# **Bluetooth PC Card (BL500)**

**1.0 November 2001** 

**By Paul D. Sinclair.** 

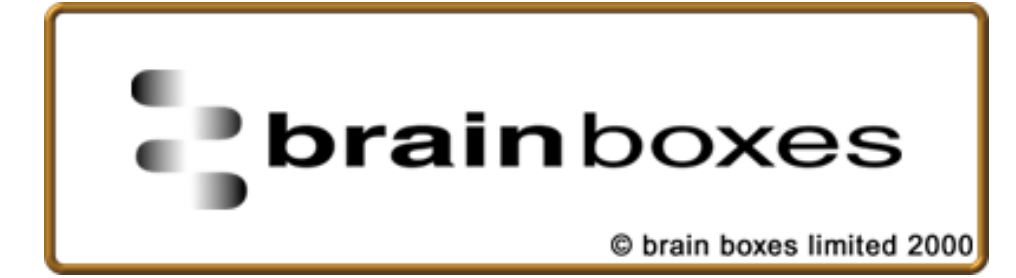

## **Contents**

#### **Brain Boxes Information**

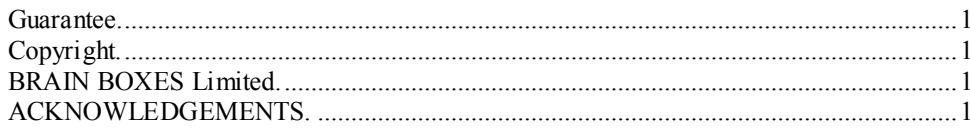

#### **Bluetooth Introduction**

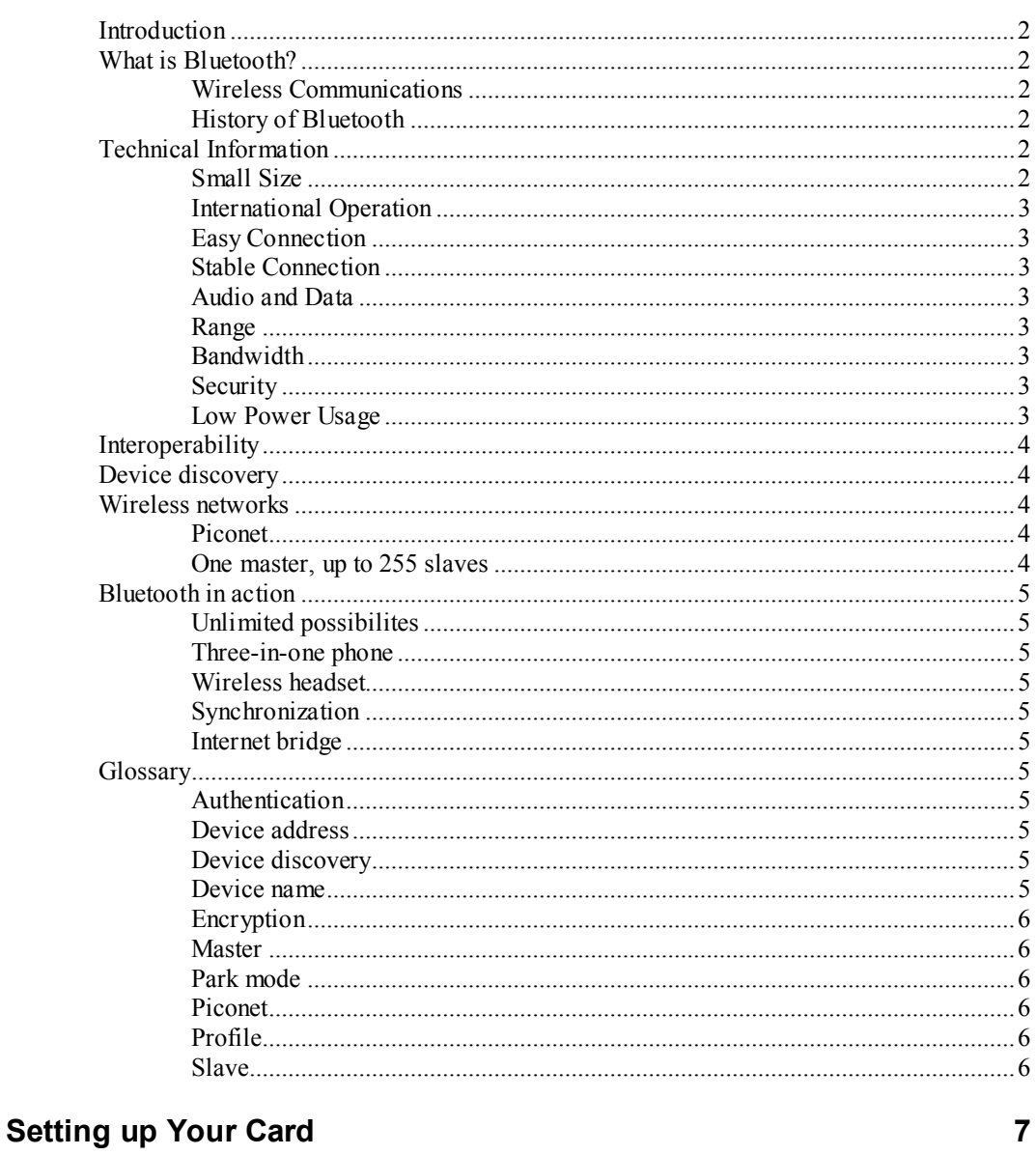

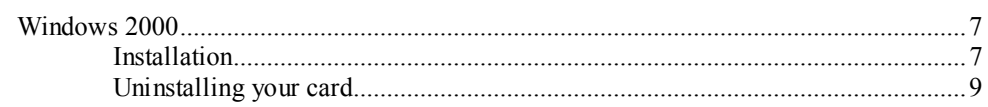

 $\mathbf{1}$ 

 $\overline{\mathbf{2}}$ 

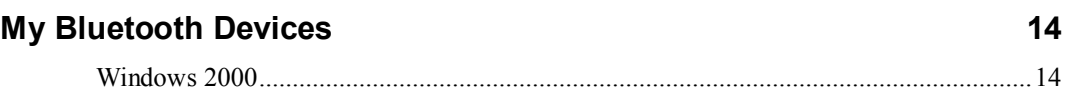

# **Brain Boxes Information**

### **Guarantee.**

BRAIN BOXES LIMITED guarantee your Card for a full 36 months from purchase, parts and labour, provided it has been used in the specified manner. In the unlikely event of failure return your interface to BRAIN BOXES LIMITED or to your Dealer, with proof of purchase, who will determine whether to repair or replace this product with an equivalent unit.

## **Copyright.**

COPYRIGHT © 1985-2001 BRAIN BOXES LIMITED.

All rights reserved. No part of this hardware, circuitry or manual may be duplicated, copied, transmitted or reproduced in any way without the prior written consent of BRAIN BOXES LIMITED.

## **BRAIN BOXES Limited.**

Unit 3C, Wavertree Boulevard South, Wavertree Technology Park, Liverpool, L7 9PF, England. Telephone: 0151-220 2500 Fax: 0151-252 0446 E-mail: help@brainboxes.com /sales@brainboxes.com Web: www.brainboxes.com

## **ACKNOWLEDGEMENTS.**

BRAIN BOXES is a trademark of BRAIN BOXES LIMITED.

IBM, COMPAQ, Hewlett Packard, H.P. and EPSON are trademarks of the relevant companies. OS/2 and Microchannel Architecture are trademarks of IBM. Windows is a trademark of Microsoft.

## **Bluetooth Introduction**

## **Introduction**

This guide will give you a short technical introduction to the Bluetooth™ technology. This is intended as a Bluetooth overview and you should refer to your product manuals for specific installation and operation instructions.

What is Bluetooth?

How does it work?

What do all the technical expressions really mean?

## **What is Bluetooth?**

#### **Wireless Communications**

Bluetooth is a new technology that eliminates the need for cables between electronic devices: PCs, mobile phones, headsets, handheld computers, printers, local area networks, etc. The technology is based on short-range radio transmission on a globally available frequency. Bluetooth provides fast, reliable, and secure wireless communications.

#### **History of Bluetooth**

Originally invented in Scandinavia, the Bluetooth technology was named after the Danish Viking king Harold Bluetooth. However, when the technology was launched in 1998, it was very much an international initiative. A handful of leading companies within the computer and telecommunications industry formed the Bluetooth Special Interest Group (SIG). The goal was for devices from different manufacturers to be able to communicate with each other. Today, a great number of companies have joined the SIG as adopters of the Bluetooth technology, and the number is increasing all the time. The magnitude of industry involvement should ensure that Bluetooth becomes a widely adopted technology.

## **Technical Information**

#### **Small Size**

Bluetooth does not require much space. In fact, the Bluetooth radio can be built into a small microchip and integrated in any electronic device where wireless operation would be an advantage.

#### **International Operation**

You can use Bluetooth almost anywhere. The radio operates in the 2.45 GHz band, which is licence-free and available to any radio system in the world

#### **Easy Connection**

You can establish a connection between two or more devices almost instantly. The connection will be maintained even if the devices are not within line of sight.

#### **Stable Connection**

Bluetooth provides a very stable connection. The technology ensures that, under normal circumstances, you will not be bothered by interference from other radio signals operating in the same frequency band.

#### **Audio and Data**

You can use a Bluetooth enabled device for data transfer or audio communication; or you can use it for both simultaneously.

#### **Range**

Bluetooth is based on short-range radio transmission. The normal range of the Bluetooth radio is either 10 meters or 100 meters, depending on your Bluetooth equipment.

#### **Bandwidth**

A Bluetooth radio link has a maximum data transfer rate of 724 kbit/s, or three voice channels; the data rate for a voice channel is 64 kbit/s.

### **Security**

Two advanced security mechanisms ensure a high level of security: Authentication prevents access to critical data and makes it impossible to falsify the origin of a message.

Encryption prevents eavesdropping and maintains link privacy.

### **Low Power Usage**

The Bluetooth radio is very economical, limiting its output power exactly to what is actually needed. For instance, when transmitting to a receiving radio that is only a couple of meters away, the radio immediately modifies its signal strength to suit the small distance. Bluetooth consumes only a tiny bit of the power that eg. a mobile phone needs.

## **Interoperability**

Interoperability refers to the ability of two devices to communicate with each other. Now, any Bluetooth device features one or more applications, known as profiles. For one Bluetooth device to be able to communicate with another, the two devices must have at least one shared profile. If, for instance, your Bluetooth device features the profile object exchange, you can exchange business cards with any other Bluetooth device that has the object exchange profile. Some other examples of profiles are: file transfer, serial port, and network.

## **Device discovery**

When two or more Bluetooth devices are within range, a link can be established. However, first of all a Bluetooth device needs to discover the other Bluetooth devices that are active within its range. This operation is called device discovery. When another Bluetooth device responds, it supplies necessary information, some of which concerns its identity: the device name (eg. Adam) or the unique device address (eg. 00:50:CD:3A:4B:69). A link can now be established to the discovered device.

## **Wireless networks**

#### **Piconet**

At the very heart of the Bluetooth technology is the idea of forming small wireless networks known as piconets. When a Bluetooth device has established a link to one or more other devices, a piconet has been formed. The device that initiates a connection acts as the master. The other devices are slaves. The master controls all traffic in the piconet. Communication between slaves can only take place via the master. In the below example of a piconet, the laptop (master) transmits to the handheld computer (slave 1) and the mobile phone (slave 2):

#### **One master, up to 255 slaves**

As already mentioned, in a piconet there can only be one master. Furthermore, up to seven slaves can be active. However, there can be additional slaves which are not active but remain synchronized to the piconet. Such slaves are referred to as parked. A parked device can very quickly become active and begin communicating in the piconet. By swapping active and parked slaves, you can increase the number of slaves virtually connected to the piconet from seven to 255 devices

## **Bluetooth in action**

#### **Unlimited possibilites**

A technology that, like Bluetooth, eliminates the need for cables offers a great number of potential applications.The possibilities are virtually unlimited. Nevertheless, in some areas it is particularly obvious that Bluetooth is an ideal solution. This section gives you a few examples.

#### **Three-in-one phone**

Use the three-in-one phone for different purposes – at the office, as an intercom; on the road, as a mobile phone; at home, as a portable phone

#### **Wireless headset**

Use the wireless headset for hands-free operation of a phone  $-$  in the car, in the office, or at home.

#### **Synchronization**

Automatic synchronization of eg. your PC, mobile phone, and handheld computer. An example: As soon as you enter the office, the calendar in your handheld computer is automatically updated to agree with the calendar in your office PC.

#### **Internet bridge**

Connect to the Internet no matter where you are, using a laptop and a mobile phone.

### **Glossary**

#### **Authentication**

Security mechanism that prevents access to critical data and makes it impossible to falsify the origin of a message.

#### **Device address**

The unique address of a Bluetooth device.

#### **Device discovery**

Before a link can be established, a Bluetooth device needs to discover the other Bluetooth devices that are active within its range.

#### **Device name**

The name that a Bluetooth device presents itself with when supplying identity information to another device.

#### **Encryption**

Security mechanism that prevents eavesdropping and maintains link privacy.

#### **Master**

The device that initiates a connection and, during this connection, controls all traffic in a piconet.

#### **Park mode**

Economical, low-power "sub-mode" of standby. In park mode, a slave does not participate in the piconet but remains synchronized to it. Park mode is used to increase the number of slaves connected to a master.

### **Piconet**

A wireless network formed by two or more Bluetooth devices.

### **Profile**

Application that a Bluetooth device facilitates. For one device to communicate with another, the two devices must have a shared profile. For instance, to transfer files from one computer to another, both computers must feature the file transfer profile.

#### **Slave**

A device in a piconet controlled by another device (the master).

# **Setting up Your Card**

## **Windows 2000**

#### **Installation**

This section will give you all the information that is needed to install your Brain Boxes Bluetooth PC Card into your computer.

Insert the Bluetooth Product CD into your CDROM drive.

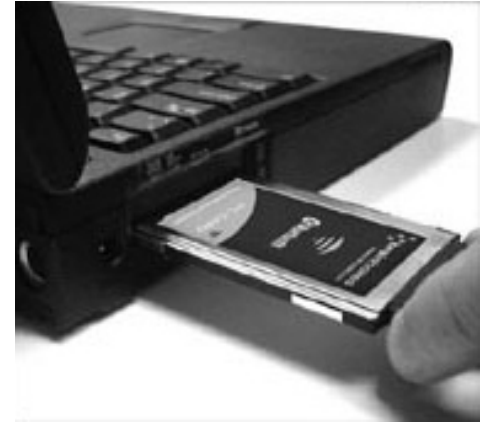

Insert the Card into a free PC Card Slot

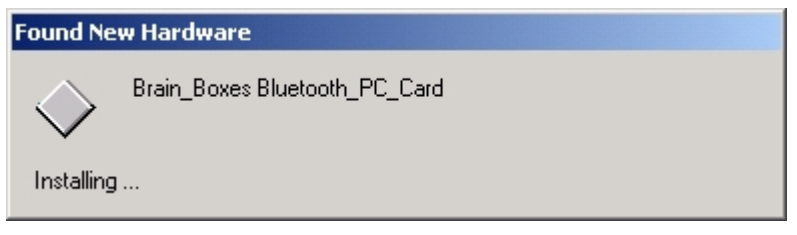

Windows 2000 will detect your card and start the **Found New Hardware Wizard**.

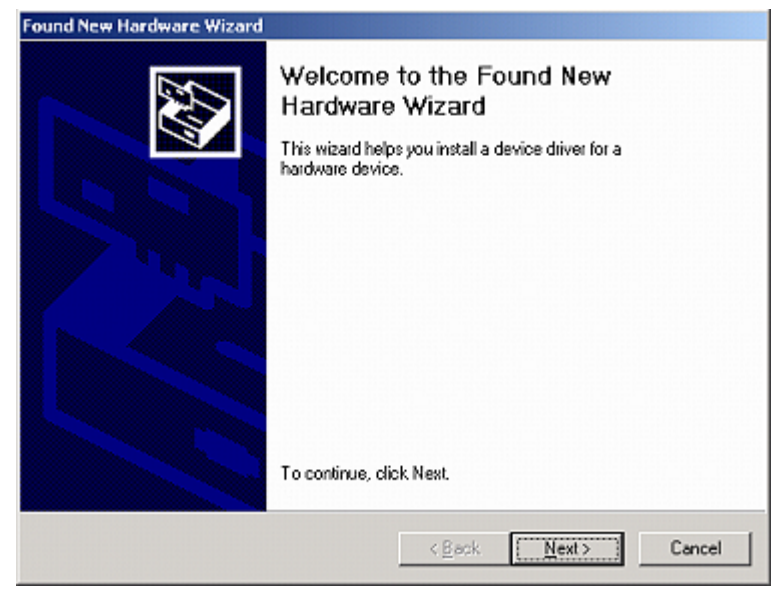

Click **Next**

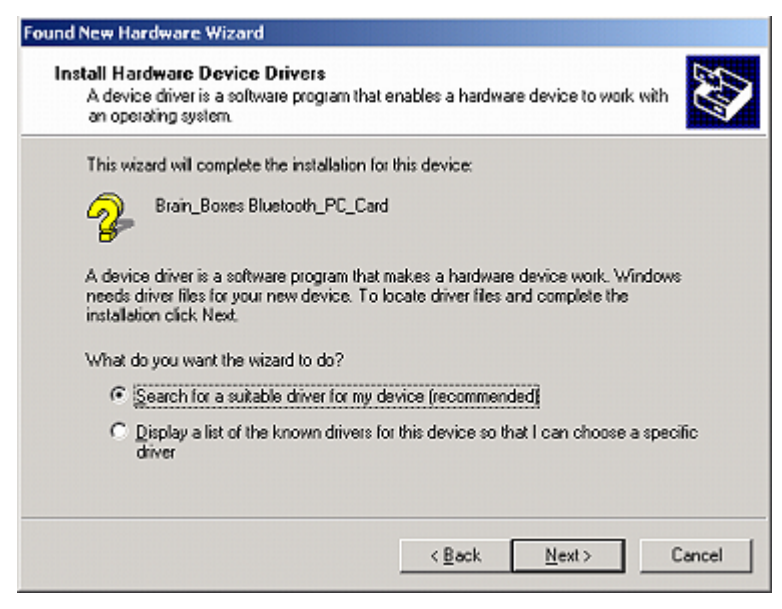

#### Select **"Search for a suitable driver for my device".** Click **Next**

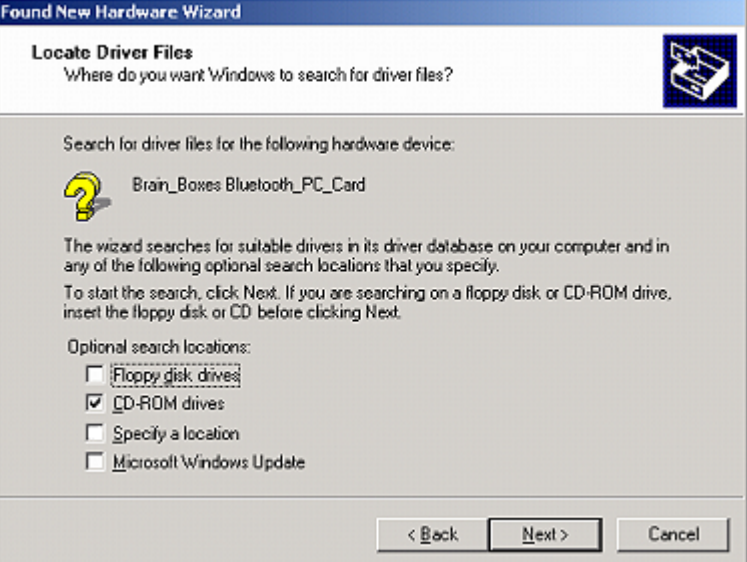

#### Select **CD-ROM drives**. Click **Next**

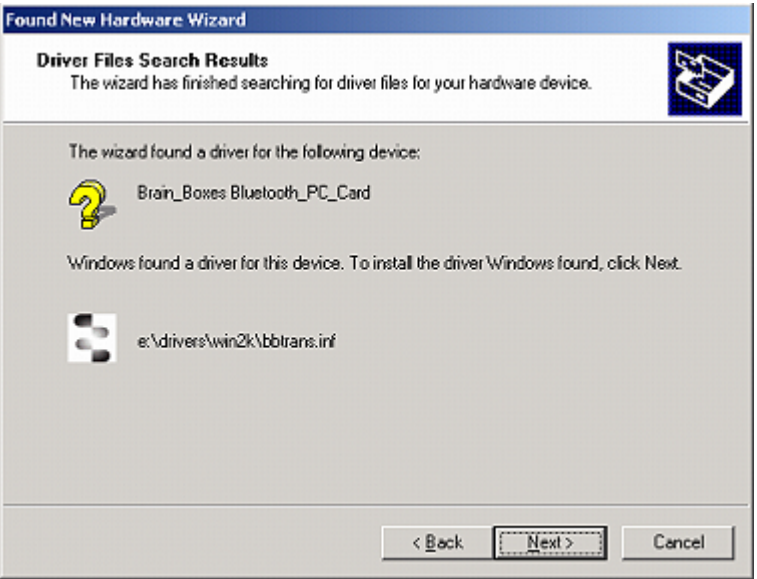

The Wizard has found the required software. Click **Next**

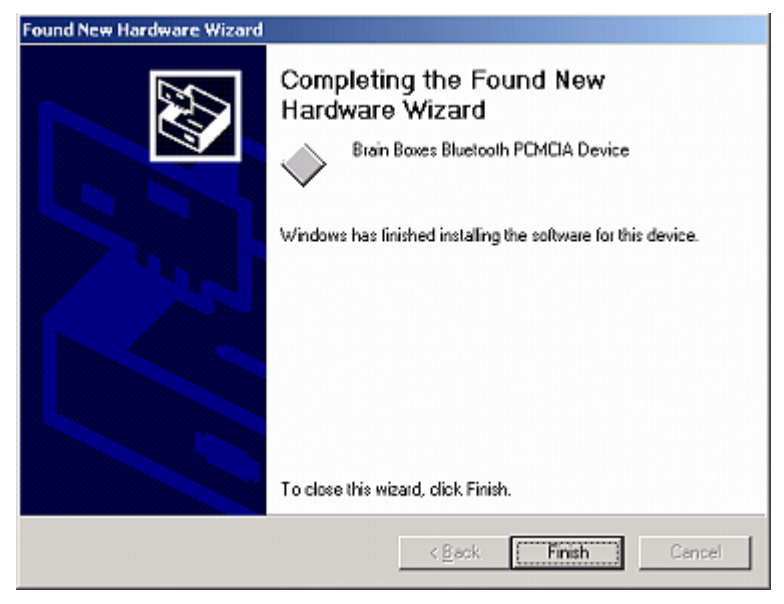

The software is now installed. Click **Finish**.

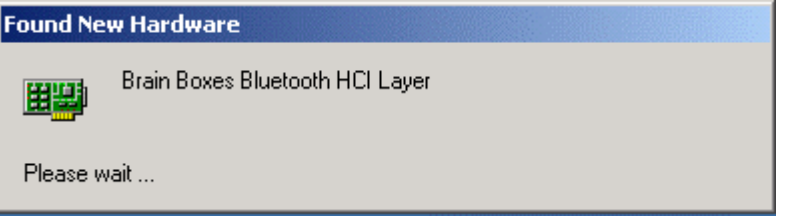

The **Found New Hardware** wizard will detect a number of devices on your card and install the drivers for them.

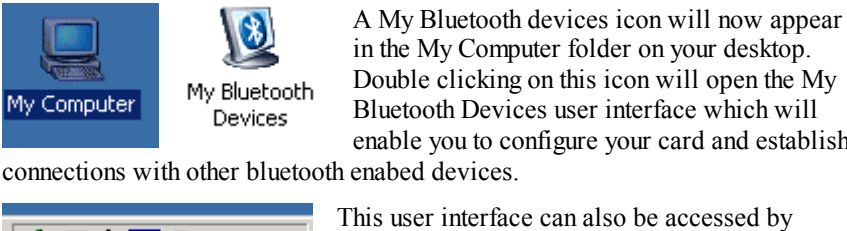

in the My Computer folder on your desktop. Double clicking on this icon will open the My Bluetooth Devices user interface which will enable you to configure your card and establish

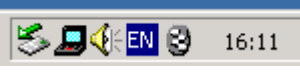

This user interface can also be accessed by clicking the Brain Boxes bluetooth icon found in the icon tray on your start bar.

Full details of the My Bluetooth Devices user interface can be found in the configuration section of this manual on page xxx

#### **Uninstalling your card**

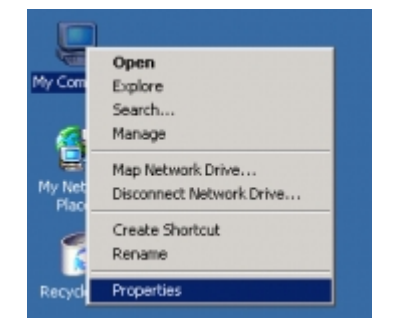

Right Click **My Computer** on your desktop and select **Properties.**

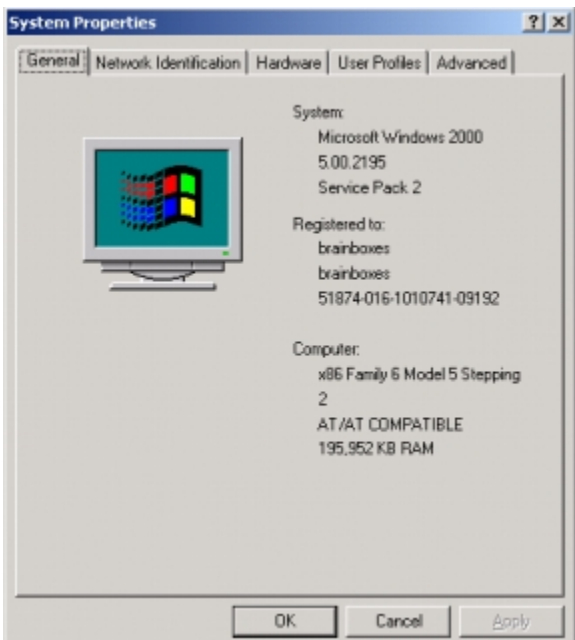

Select the **Hardwar**e tab

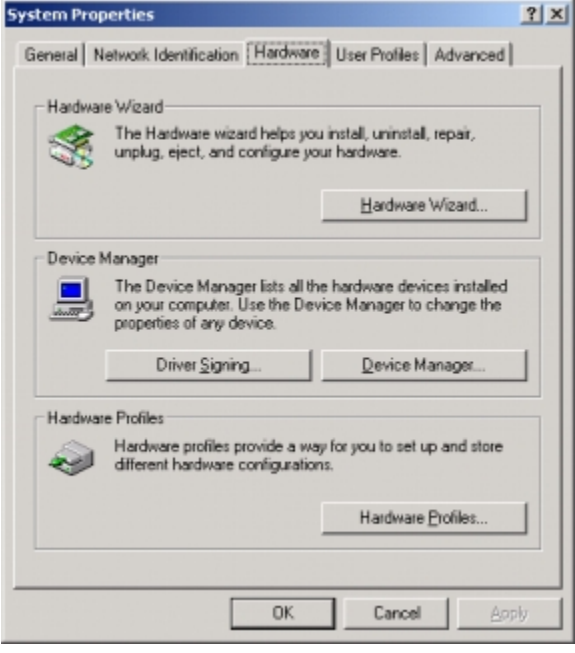

Click **Hardware Wizard**

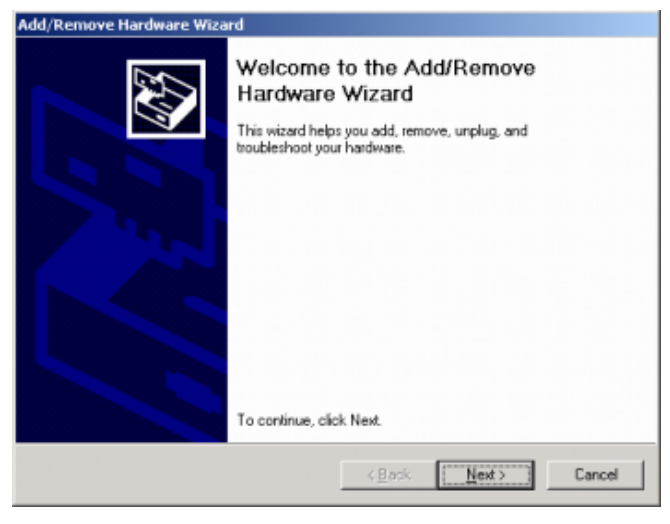

Click **Next**

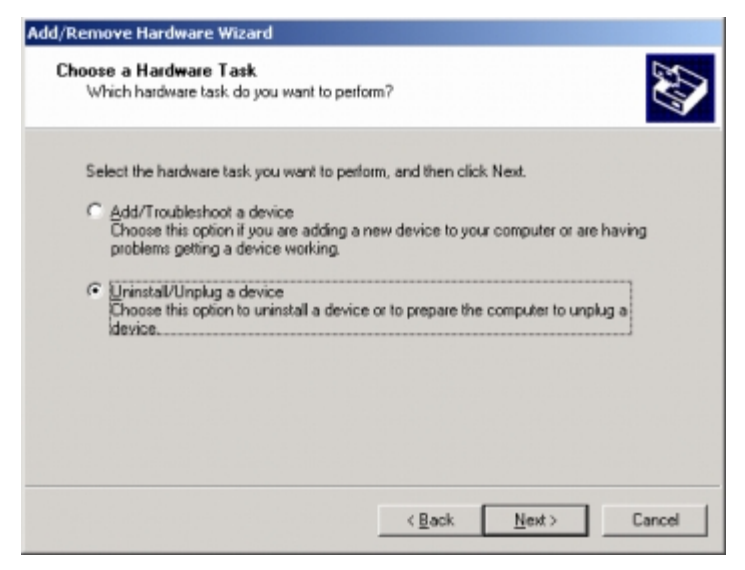

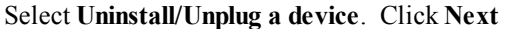

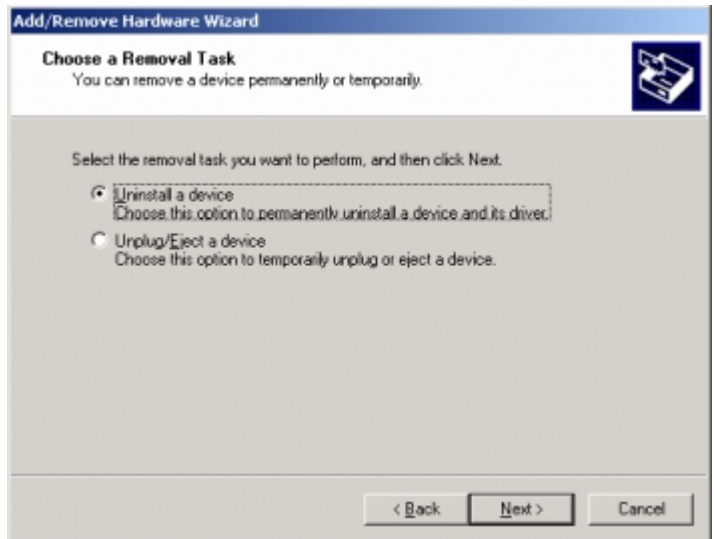

Select **"Uninstall a Device**". Click **Next** 

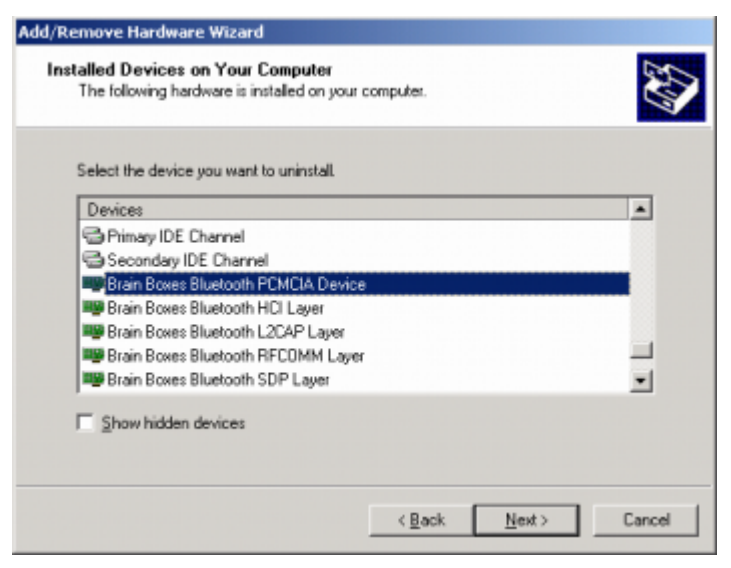

Scroll down the list of devices until you reach the **"Brain Boxes Bluetooth PCMCIA Device"**, select this device. Click **Next**

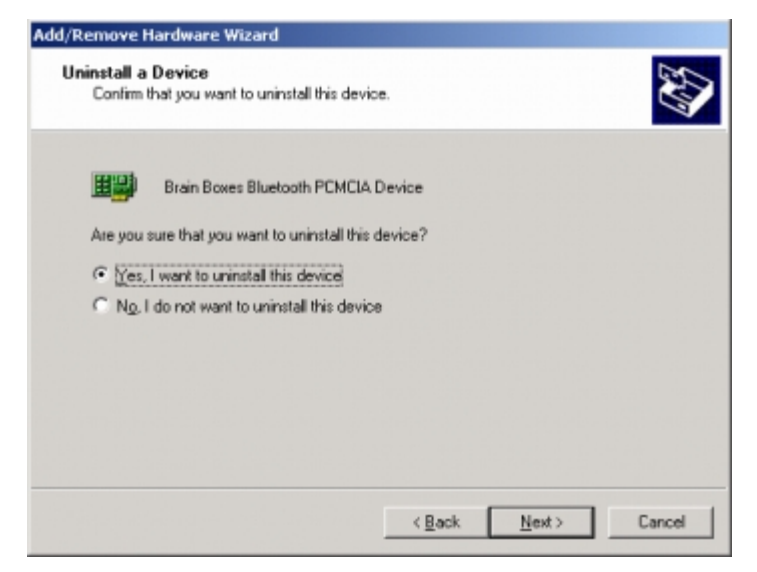

Select **"Yes, I want to uninstall this device".** Click **Next** 

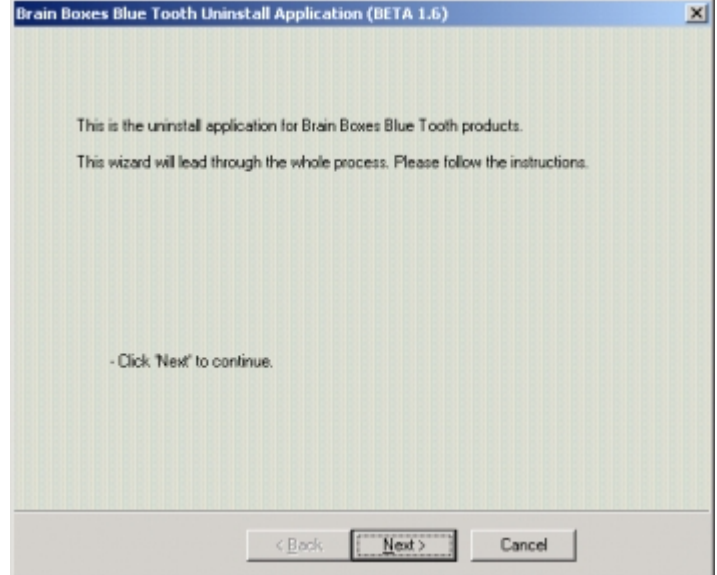

#### Click **Next**

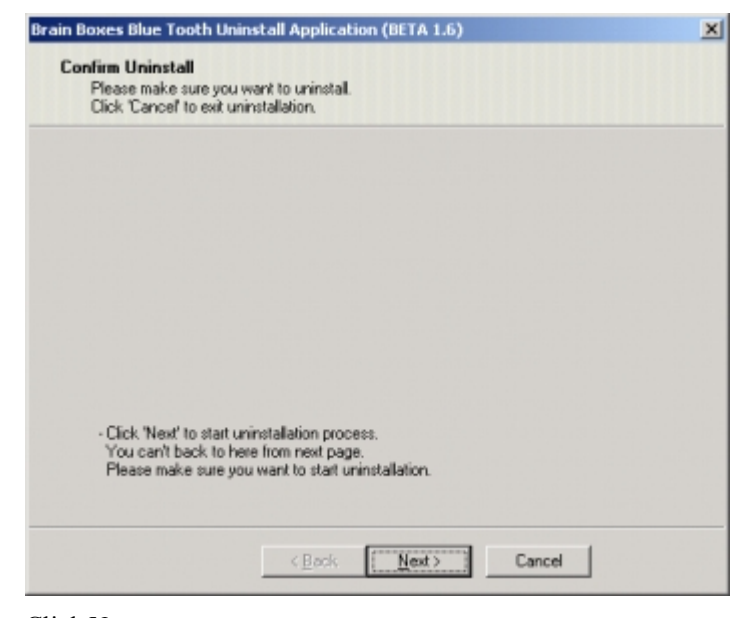

Click **Next** 

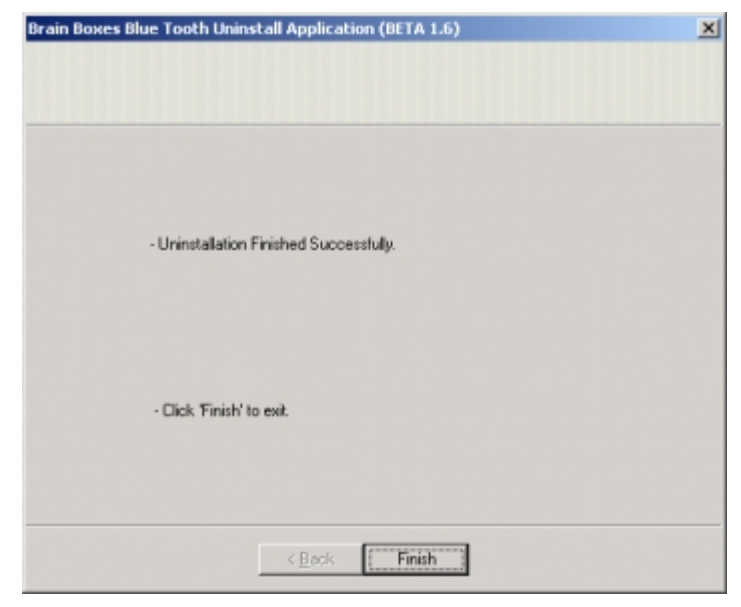

Click **Finish** 

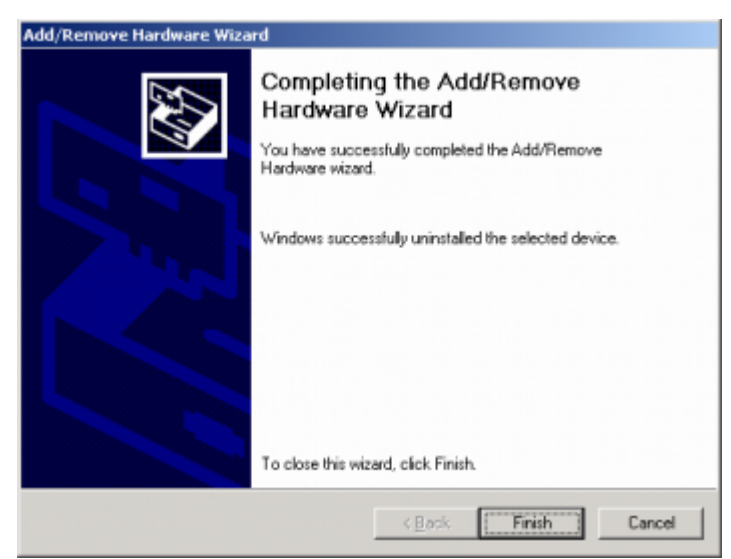

Click **Finish.** 

Both the hardware and software elements of your Brain Boxes have now been successfully uninstalled.

If you need to reinstall the software immediately then you will need to reboot your machine.

# **My Bluetooth Devices**

## **Windows 2000**

## **Connecting Devices**

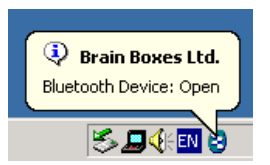

Click on the Brain Boxes Bluetooth icon in your icon tray or double click on the My Bluetooth devices icon on your desktop.

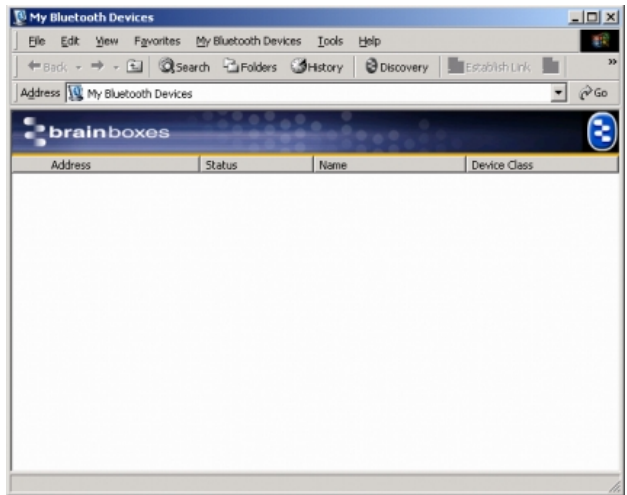

#### Click Discovery

| Favorites<br>My Bluetooth Devices Tools<br>Help<br>File:<br>Edit<br>View<br>← Back - → - El ©search ElFolders GHistory<br><b>Discovery</b><br>Address W My Bluetooth Devices<br>brainboxes<br>Address<br>Name<br>Device Class<br>Status<br>00:05:16:42:15:19<br>Discovered<br>00:03:6E:10:21:0A<br>Unclassified<br>Discovered<br>50:C2:00:03:C0:A8<br>Discovered<br>Computer<br>Miscellaneous<br>50:C2:C0:03:C0:F7<br>Discovered<br>50:C2:00:03:C0:D0<br>Discovered<br>Computer<br>50:C2:C0:03:C1:92<br>Miscellanenus<br>Discovered<br>50:C2:00:03:C4:71<br>Miscellaneous<br>Discovered<br>50:C2:C0:03:C1:30<br>Discovered<br>Miscellaneous<br>Miscellaneous<br>50:C2:00:03:C0:65<br>Discovered<br>50:C2:C0:03:C1:32<br>Discovered<br>Computer<br>50:C2:C0:03:C2:C8<br>Discovered<br>Computer | 35<br>$\frac{1}{2}$ Establish Link<br>$\partial$ Go |  |  |
|----------------------------------------------------------------------------------------------------|-----------------------------------------------------|--|--|
|                                                                                                    |                                                     |  |  |
|                                                                                                    |                                                     |  |  |
|                                                                                                    |                                                     |  |  |
|                                                                                                    |                                                     |  |  |
|                                                                                                    |                                                     |  |  |
|                                                                                                    | Invalid Major Device Class Fi.                      |  |  |
|                                                                                                    |                                                     |  |  |
|                                                                                                    |                                                     |  |  |
|                                                                                                    |                                                     |  |  |
|                                                                                                    |                                                     |  |  |
|                                                                                                    |                                                     |  |  |
|                                                                                                    |                                                     |  |  |
|                                                                                                    |                                                     |  |  |
|                                                                                                    |                                                     |  |  |
|                                                                                                    |                                                     |  |  |
|                                                                                                    |                                                     |  |  |
| 50:C2:00:03:C4:62<br>Discovered<br>Computer                                                                                                    |                                                     |  |  |
| 50:C2:C0:03:C0:7C<br>Discovered<br>Miscellaneous                                                                                                    |                                                     |  |  |

This will discover any other bluetooth enabled devices

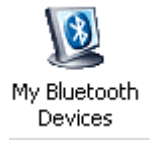

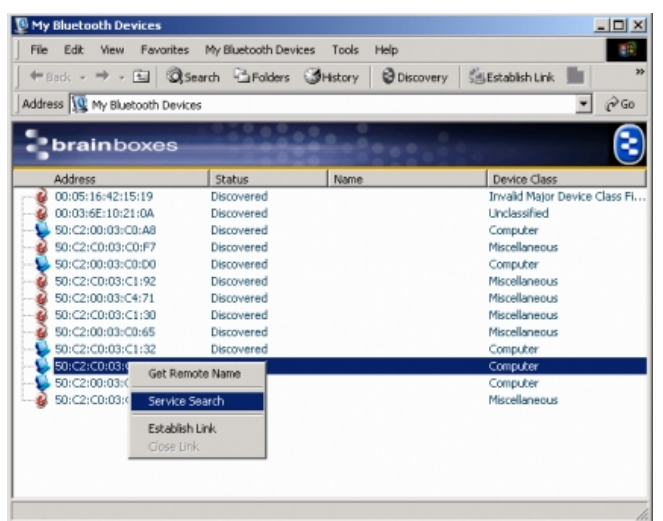

Right Click a discovered device and click **'Service Search'** this will attempt to connect to the device chosen. The other device will need to allow the connection.

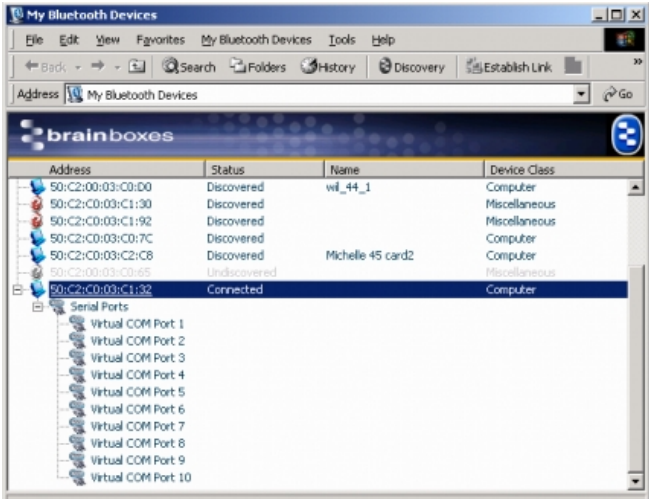

A number of virtual COM Ports will then appear under the device name. Select one of the virtual **COM Ports.**<br>**[<sup>8]</sup> My Bluetooth Devices** 

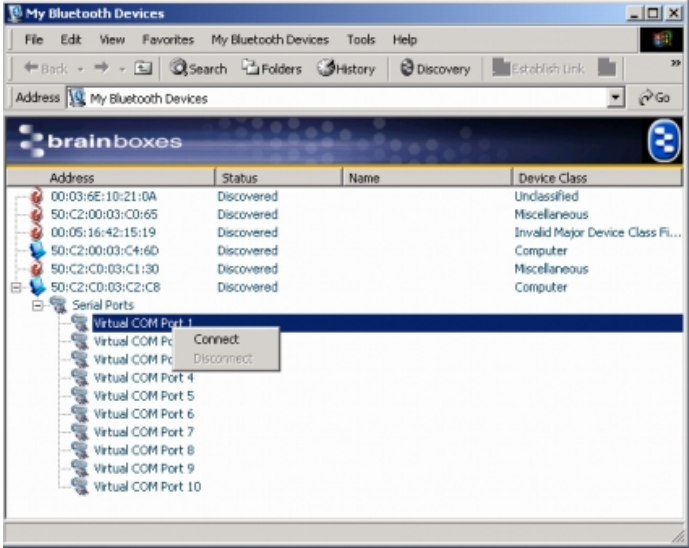

Right Click on the chosen Virtual COM Port. Click **Connect**

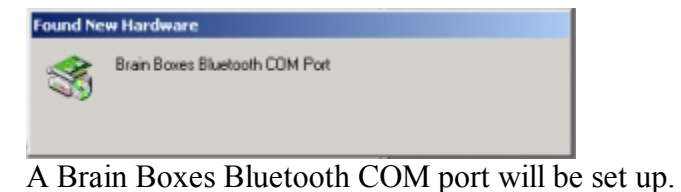

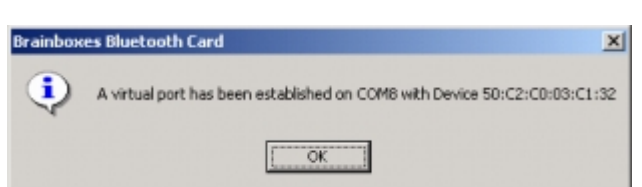

You will then be told that a virtual port has been established and given the COM number assigned.

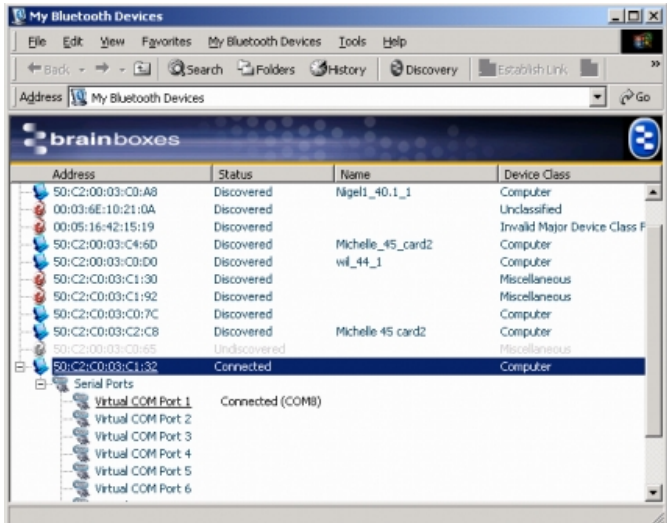

The screen shot above shows how you're my Bluetooth Devices will look now that you are connected.

You will now be able to transfer data using hyperterminal or a similar program.

## Devices Tested So Far

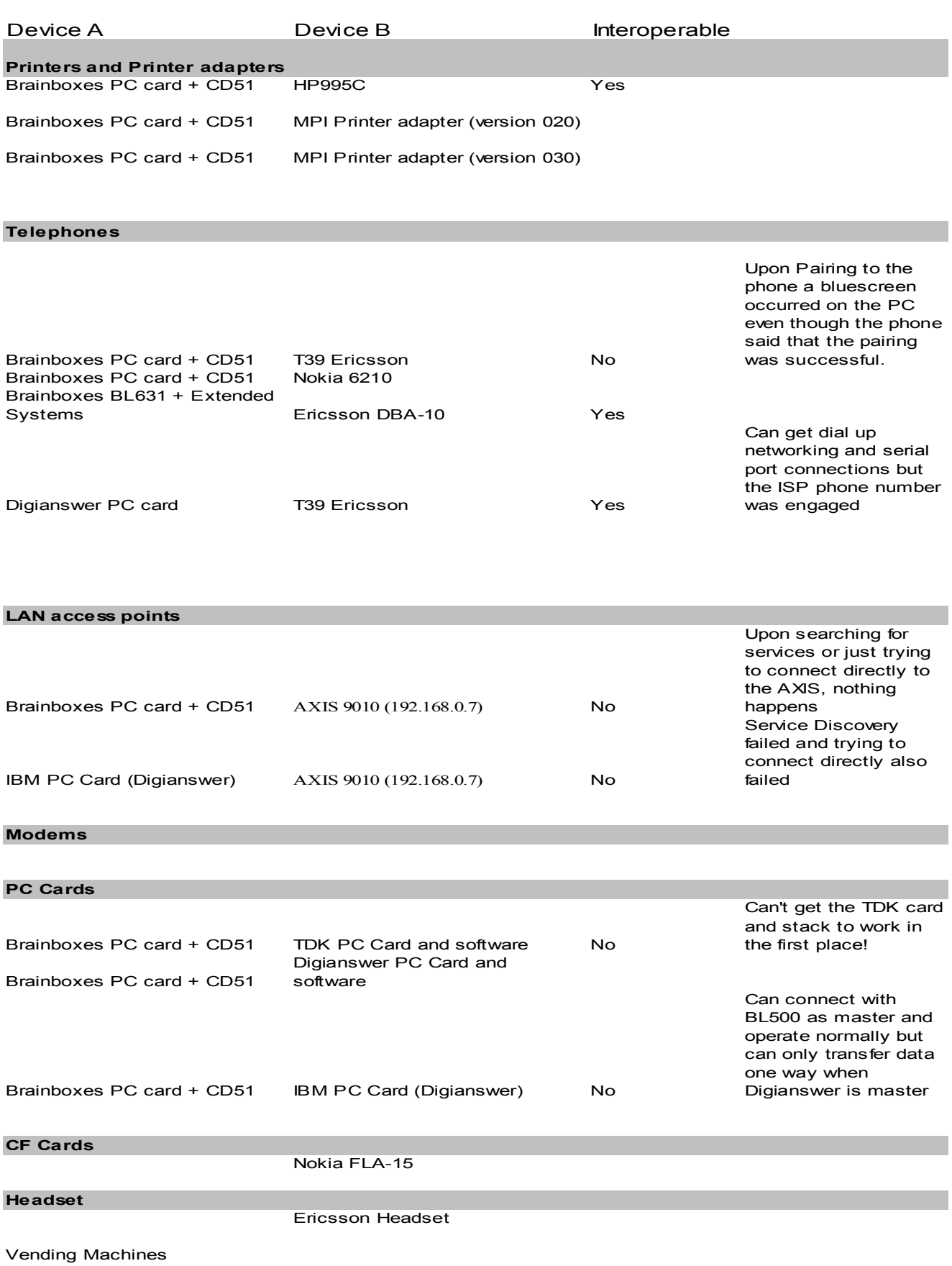

Authentication, 3, 5 Bluetooth Special Interest Group, 2 discovery, 4, 5 Encryption, 3, 6 headset, 5 Installation, 7 Interoperability, 4

master, 4, 6 Master, 6 Piconet, 4, 6 Slave, 6 slaves, 4 Uninstalling, 9 Windows 2000, 14